## アラート、関連アラート、ポリシー違反の表示と設定

発生したアラートは、

EMDC → [ホーム] タブ → アラート・セクションの中で表示されます

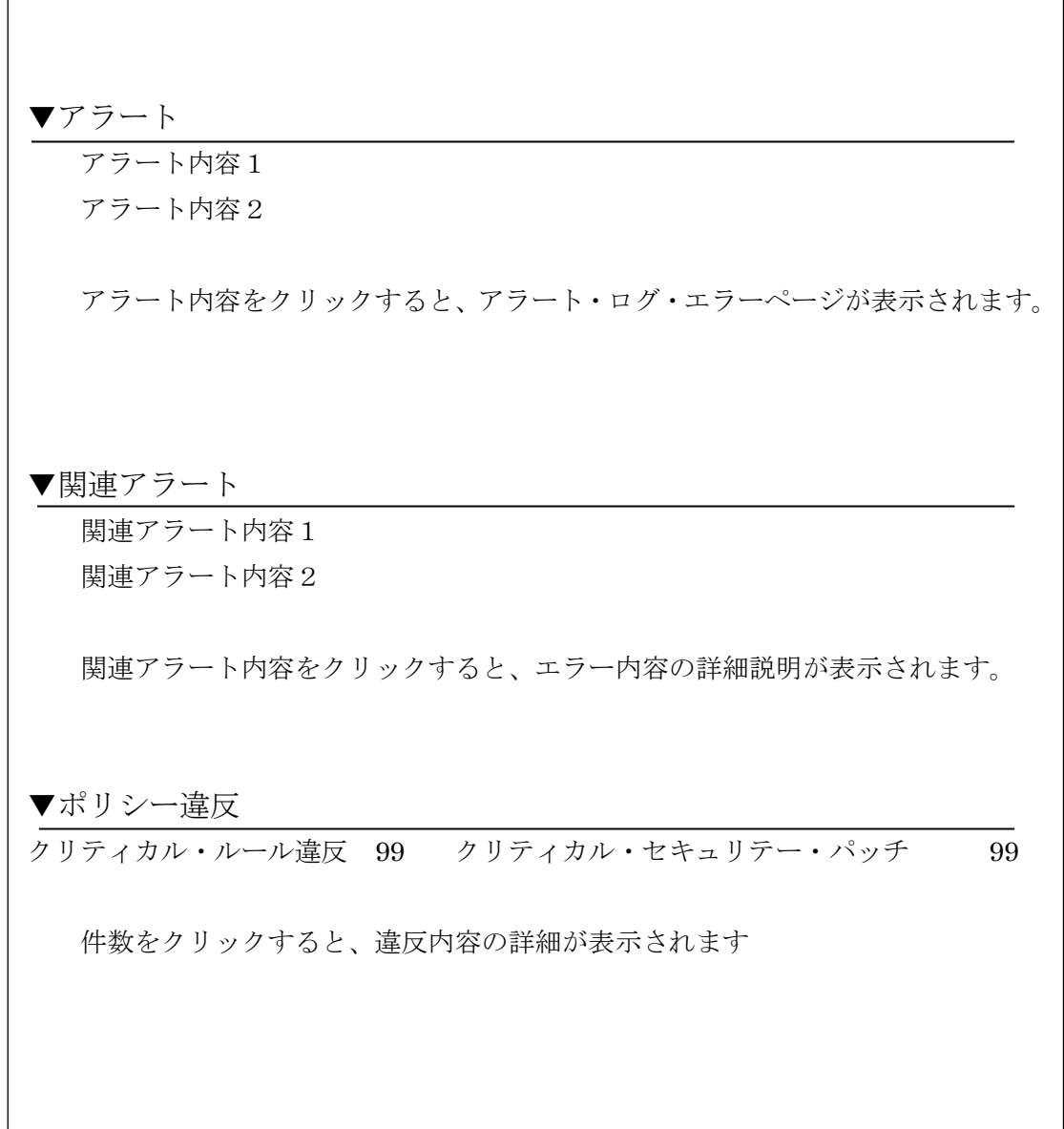

メトリックとポリシーの設定値の表示は、

EMDC →[ホーム]タブ → 一番下の関連リンク・セクションの中の「すべてのメトリッ ク」で表示されます

メトリックとポリシーの設定値の変更は、

EMDC →[ホーム]タブ → 一番下の関連リンク・セクションの中の「メトリックとポリ シー設定」をクリックします

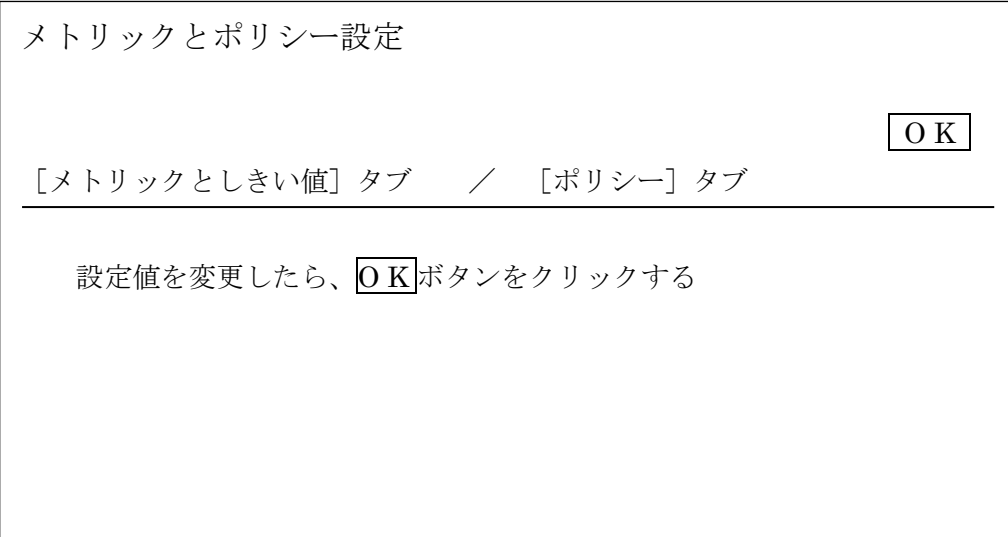